## **Bedienungs-Anleitung**

**AQ1000 OTDR Getting Started Guide**

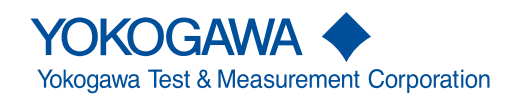

IM AQ1000-02DE 1st Edition

Thank you for purchasing the AQ1000 OTDR (Optical Time Domain Reflectometer). This Getting Started Guide focuses on the handling precautions, basic operations, and specifications of the AQ1000.

To ensure correct use, please read this manual thoroughly before operation. Keep this manual in a safe place for quick reference.

The following manuals, including this one, are provided as manuals for the AQ1000.

Please read all manuals.

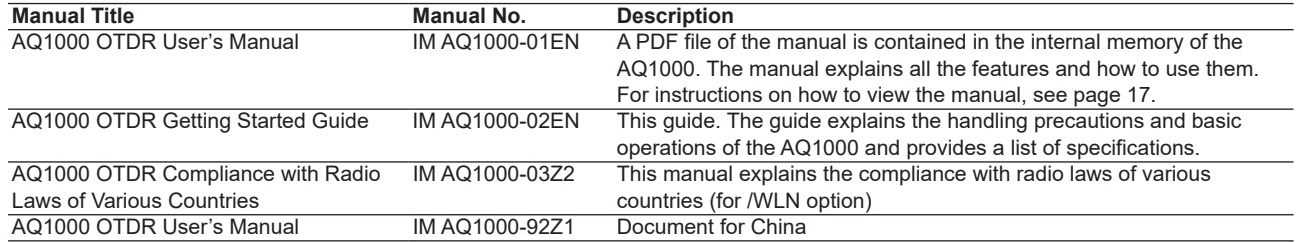

The "EN" in the manual number is the language code.

Contact information of Yokogawa offices worldwide is provided on the following sheet.

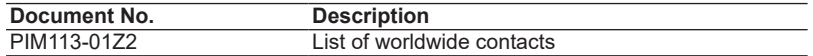

4th Edition: September 2019 (YMI)

All Rights Reserved, Copyright © 2017, Yokogawa Test & Measurement Corporation

### **Notes**

- The contents of this manual are subject to change without prior notice as a result of continuing improvements to the instrument's performance and functions. The figures given in this manual may differ from those that actually appear on your screen.
- Every effort has been made in the preparation of this manual to ensure the accuracy of its contents. However, should you have any questions or find any errors, please contact your nearest YOKOGAWA dealer.
- Copying or reproducing all or any part of the contents of this manual without the permission of YOKOGAWA is strictly prohibited.

### **Trademarks**

- Microsoft, Windows, Windows 7, Windows 8 and Windows 10 are registered trademarks or trademarks of Microsoft Corporation in the United States and/or other countries.
- Adobe, Acrobat, and PostScript are either registered trademarks or trademarks of Adobe Systems Incorporated.
- In this manual, the ® and TM symbols do not accompany their respective registered trademark or trademark names.
- Other company and product names are trademarks or registered trademarks of their respective holders.

### **Revisions**

May 2017 1st Edition October 2017 2nd Edition November 2018 3rd Edition September 2019 4th Edition

### **Product Registration**

Thank you for purchasing YOKOGAWA products.

YOKOGAWA provides registered users with a variety of information and services. Please allow us to serve you best by completing the product registration form accessible from our website.

**http://tmi.yokogawa.com/**

### **Checking the Contents of the Package**

Unpack the box, and check the contents before operating the instrument. If the wrong items have been delivered, if items are missing, or if there is a problem with the appearance of the items, contact your nearest YOKOGAWA dealer.

#### **AQ1000**

Check that the product that you have received is the same product that you ordered. For reference, the model name, suffix code, and specifications of the products are listed below.

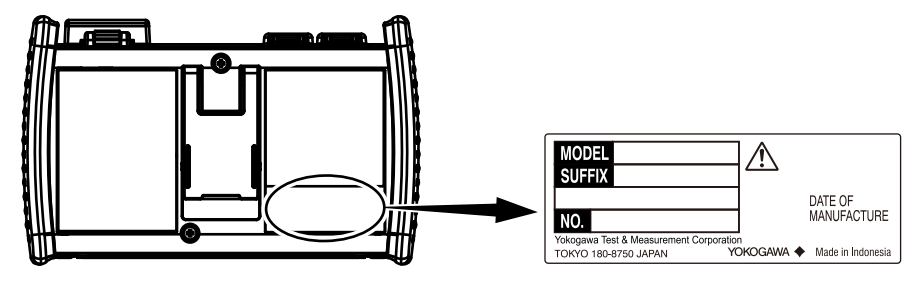

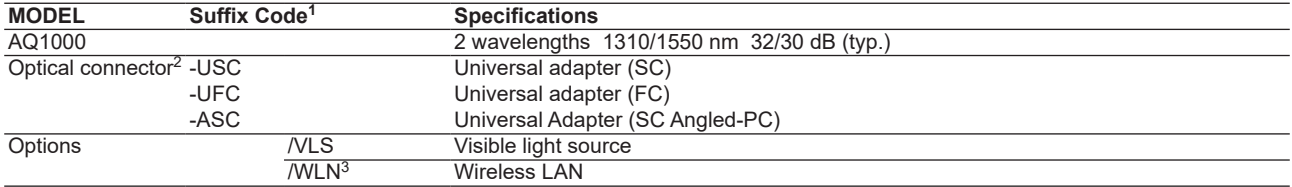

1 For products whose suffix code contains "Z," an exclusive manual may be included. Please read it along with the standard manual.

2 The optical connector that you selected is attached to the AQ1000 OTDR port prior to shipping.

3 The regions that this product can be used in is limited by the radio laws of each country. For details, contact you nearest YOKOGAWA dealer.

#### **Nr. (Instrument number)**

When contacting the dealer from which you purchased the instrument, please give them the instrument number.

#### **Standard Accessories**

The following accessories are included. Make sure that all accessories are present and undamaged.

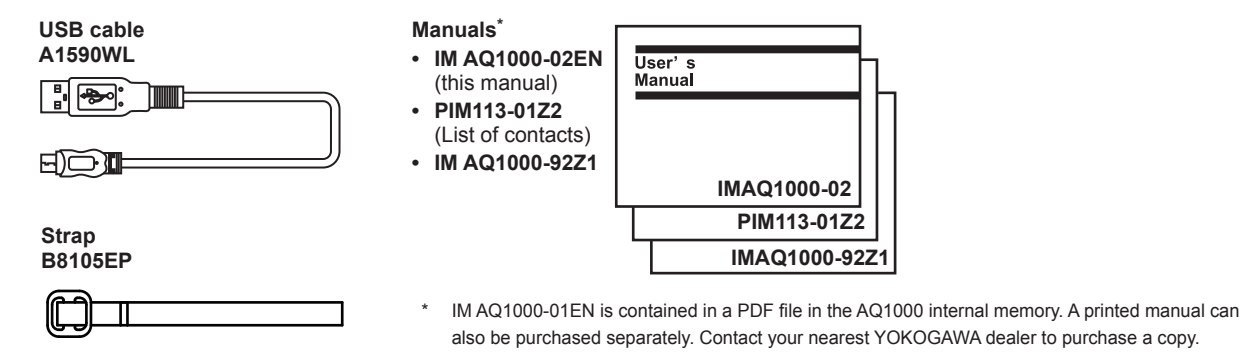

#### **Optional Accessories**

The following optional accessories are available for purchase separately. For information about ordering accessories, contact your nearest YOKOGAWA dealer.

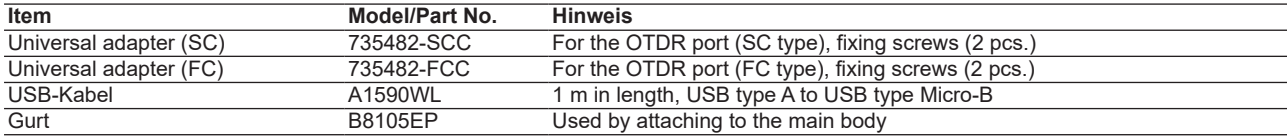

## **Safety precautions**

This product is designed to be used by a person with specialized knowledge. The general safety precautions described herein must be observed during all phases of operation. If the product is used in a manner not specified in this manual, the protection provided by the product may be impaired. This manual is part of the product and contains important information. Store this manual in a safe place close to the instrument so that you can refer to it immediately. Keep this manual until you dispose of the instrument. YOKOGAWA assumes no liability for the customer's failure to comply with these requirements.

#### **The following symbols are used on this instrument.**

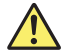

Warning: handle with care. Refer to the user's manual or service manual. This symbol appears on dangerous locations on the instrument which require special instructions for proper handling or use. The same symbol appears in the corresponding place in the manual to identify those instructions.

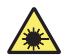

Hazard, radiation of laser apparatus

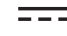

Direct current

Stand-by

#### **French**

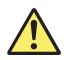

Avertissement : À manipuler délicatement. Toujours se reporter aux manuels d'utilisation et d'entretien. Ce symbole a été apposé aux endroits dangereux de l'instrument pour lesquels des consignes spéciales d'utilisation ou de manipulation ont été émises. Le même symbole apparaît à l'endroit correspondant du manuel pour identifier les consignes qui s'y rapportent

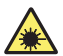

Danger : Appareil laser à rayonnement.

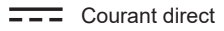

Veille

**Failure to comply with the precautions below could lead to injury or death or damage to the instrument.**

### **WARNING**

#### **Use the Instrument Only for Its Intended Purpose**

This optical measuring instrument is designed to measure the optical characteristics of light sources and evaluate their performance. Do not use this instrument for anything other than as an optical measuring instrument.

#### **Check the Physical Appearance**

Do not use the instrument if there is a problem with its physical appearance.

#### **Battery**

- This instrument contains a battery (lithium-ion cell). The battery cannot be removed. For information on replacing the battery, contact your nearest YOKOGAWA dealer.
- Use only the supplied USB cable to charge the instrument.
- With the instrument turned off, when the battery pack is charged using the USB-AC adapter that YOKOGAWA recommends, if the battery pack is still charging after 8 hours, stop charging it immediately.
- Do not charge the instrument under direct sunlight (such as on the car dashboard or by a window), inside a vehicle under the blazing sun, near a stove or other heat source, or other hot locations.
- Your clothing may be damaged or you may be injured if you come in contact with the electrolyte in the battery due to fluid leakage or the battery exploding. Because the electrolyte may cause loss of eyesight, if it comes in contact with your eyes, immediately wash the affected area with clean water, and consult a doctor as soon as possible.
- Do not throw the instrument into fire or heat it. Such actions are dangerous as they may cause the battery to explode or the electrolyte to be sprayed about.
- For information on transporting lithium-ion batteries by air, see the requirement for each packing instruction (lithium batterying instruction Section II) in the latest IATA Dangerous Goods Regulations.

#### **Laser Beam**

Do not look directly or indirectly into the laser beam or at a specular reflection of the beam without protective equipment. Do not aim the laser beam at the eye. Doing so may cause blindness or damage to your eyes. Attach the cover to the optical connector when it is not in use. Be sure to turn off this instrument before you clean it.

#### **Connecting Optical Fiber Cables**

Use optical fiber cables that are compatible with the universal adapter (the universal adapter is specified with a suffix code).

#### **Applying Light to the Optical Connector**

Do not apply light that is –5 dBm or greater to the optical connector of the OTDR port. Doing so can damage the instrument.

#### **Do Not Operate in an Explosive Atmosphere**

Do not use this instrument in the presence of flammable gases or vapors. Doing so is extremely dangerous.

#### **Do Not Remove Covers or Disassemble or Alter the Instrument**

Only qualified YOKOGAWA personnel may remove the covers and disassemble or alter the instrument.

#### **Installation Location**

Using a stand in an unstable location is extremely dangerous. If you are installing the instrument using a stand, install in a stable location.

### **CAUTION**

#### **Operating Environment Limitations**

This product is a Class A (for industrial environments) product. Operation of this product in a residential area may cause radio interference in which case the user will be required to correct the interference.

### **AVERTISSEMENT**

#### **Utiliser l'instrument aux seules fins prévues**

Cet instrument de mesure optique est prévu pour mesurer les caractéristiques optiques des sources lumineuses et évaluer leur performance. Ne pas utiliser cet instrument à d'autres fins que celles de mesure optique.

#### **Inspecter l'apparence physique**

Ne pas utiliser l'instrument si son intégrité physique semble être compromise.

#### **Batterie**

- Cet instrument contient une batterie (cellule au lithium-ion). La batterie ne peut être retirée. Pour plus d'informations sur le remplacement de la batterie, contacter votre fournisseur YOKOGAWA le plus proche.
- Utiliser uniquement le câble USB fourni pour charger l'instrument.
- Avec l'instrument hors tension, lorsque le pack de batteries est chargé à l'aide de l'adaptateur USB-CA recommandé par YOKOGAWA, si le pack de batteries est encore en charge après 8 heures, arrêter le chargement immédiatement.
- Ne pas charger l'instrument en plein soleil (par exemple sur le tableau de bord de la voiture ou sur le rebord d'une fenêtre), dans un véhicule stationné sous un soleil de plomb, à proximité d'une gazinière ou de toute autre source de chaleur ou dans tout autre endroit chaud.
- Tout contact avec l'électrolyte échappé en raison d'une fuite ou d'une explosion du pack de batteries peut endommager les vêtements ou causer des blessures. L'électrolyte peut entraîner la cécité, par conséquent, en cas de contact avec les yeux, rincer immédiatement à l'eau et consulter un médecin dans les plus brefs délais.
- Tenir le pack de batteries éloigné de toute source de chaleur et des flammes pour éviter le risque d'explosion du pack de batteries ou de déversement d'électrolyte.
- Pour toute information sur le transport aérien des batteries au lithium-ion, consulter les exigences énoncées dans le Règlement de l'IATA sur le transport des marchandises dangereuses (instruction sur les batteries au lithium).

#### **Faisceau laser**

Ne pas fixer directement ou indirectement le faisceau laser, ni la réflexion spéculaire du faisceau en l'absence d'équipement de protection. Ne pas orienter le faisceau laser en direction des yeux. Le faisceau laser peut entraîner la cécité ou causer des lésions oculaires. Recouvrir le connecteur optique à l'aide du cache pendant les périodes de nonutilisation. Mettre l'AQ1000 HORS tension pendant son nettoyage.

#### **Connexion des câbles à fibre optique**

Utiliser des connecteurs de câbles à fibre optique conformes à l'adaptateur universel fourni (adaptateur universel indiqué par le suffixe).

#### **Envoyer un signal au connecteur optique**

Ne pas appliquer un signal de -5 dBm ou plus au connecteur optique du port OTDR. Cela pourrait endommager l'instrument.

#### **Ne pas utiliser dans un environnement explosif**

Ne pas utiliser l'instrument en présence de gaz ou de vapeurs inflammables. Cela pourrait être extrêmement dangereux.

#### **Ne pas retirer le capot, ni démonter ou modifier l'instrument**

Seul le personnel YOKOGAWA qualifié est habilité à retirer le capot et à démonter ou modifier l'instrument. Certains composants à l'intérieur de l'instrument sont à haute tension et par conséquent, représentent un danger.

#### **Position d'installation**

Lorsque vous manipulez les pieds ou le support escamotable, soutenez toujours l'instrument fermement. Prendre les précautions suivantes.

### **ATTENTION**

#### **Limitations relatives à l'environnement opérationnel**

Ce produit est un produit de classe A (pour environnements industriels). L'utilisation de ce produit dans un zone résidentielle peut entraîner une interférence radio que l'utilisateur sera tenu de rectifier.

#### **Safety Precautions for Laser Products**

This instrument uses a laser light source. This instrument is a Class 1M laser product and Class 3R laser product as defined by IEC 60825-1:2007 Safety of Laser Products-Part 1: Equipment classification and requirements. In addition, this instrument complies with 21 CFR 1040.10 and 1040.11 except for deviations pursuant to Laser Notice No. 50, dated June 24, 2007.

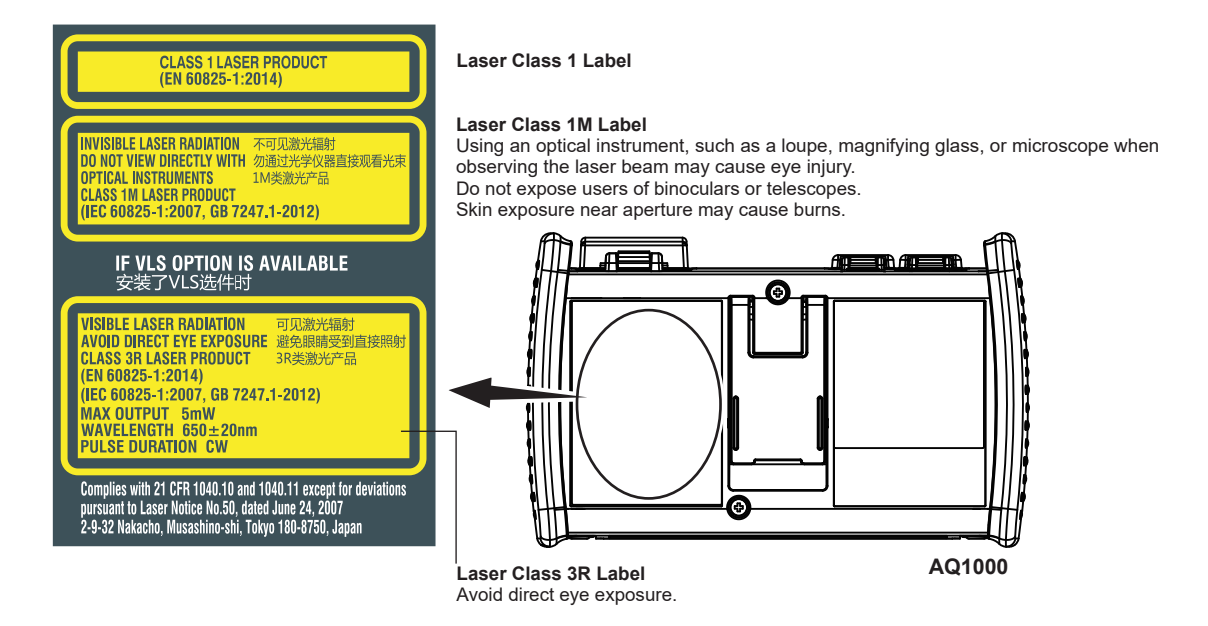

#### *Note*

Laser classes differ depending on the standard number and the year of the standard.

Take safety measures according to the laser class corresponding to the standard of the country or region that the instrument will be used in.

#### **OTDR Port**

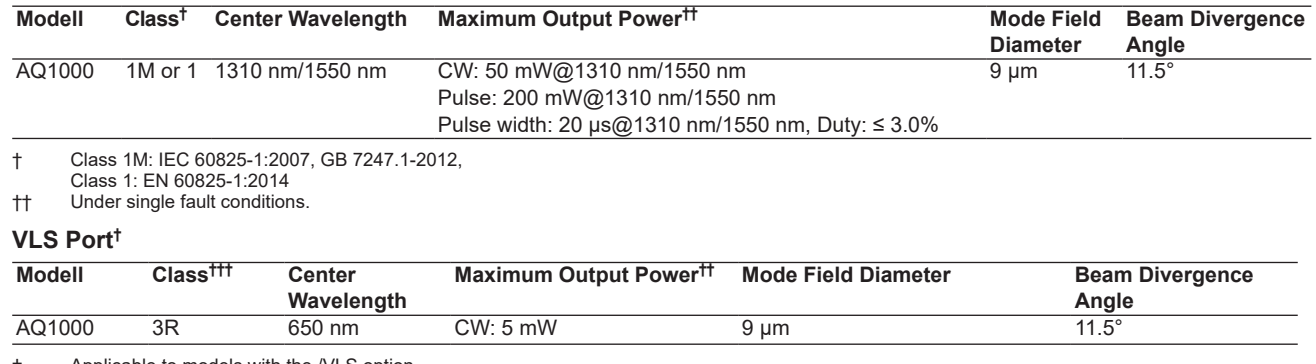

† Applicable to models with the /VLS option.<br>
+ Under single fault conditions.

Under single fault conditions.

††† EN 60825-1:2014, IEC 60825-1:2007, GB 7247.1-2012

## **Sales in Each Country or Region**

### **Waste Electrical and Electronic Equipment**

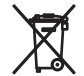

(This directive is valid only in the EU.)

This product complies with the WEEE Directive marking requirement. This marking indicates that you must not discard this electrical/electronic product in domestic household waste.

#### **Product Category**

With reference to the equipment types in the WEEE directive, this product is classified as a "Monitoring and control instruments including industrial monitoring and control instruments." product. When disposing of products in the EU, contact your local Yokogawa Europe B.V. office.

Do not dispose in domestic household waste.

### **EU Battery Directive**

(This directive is valid only in the EU.)

Batteries are included in this product. This marking indicates they shall be sorted out and collected as ordained in the EU battery directive.

Battery type:

1. Lithium battery

You cannot replace batteries by yourself. When you need to replace batteries, contact your local Yokogawa Europe B.V. office.

2. Lithium-ion battery

You cannot replace batteries by yourself. When you need to replace batteries, contact your local Yokogawa Europe B.V. office.

### **Recycle Mark**

Do not dispose together with normal garbage. To protect the environment, please dispose according to the recycling ordinances in your area.

Li-ion

### **Authorized Representative in the EEA**

Yokogawa Europe B.V. is the authorized representative of Yokogawa Test & Measurement Corporation for this product in the EEA. To contact Yokogawa Europe B.V., see the separate list of worldwide contacts, PIM 113-01Z2.

### **Compliance with Radio Laws of Various Countries**

**Chinese Radio Law**

- 1. ■ 使用频率 :2.4 2.4835 GHz
	- 等效全向辐射功率 (FIRP) : ≤ 100 mW 或 ≤ 20 dBm
	- ■ 最大功率谱密度 :≤ 10 dBm / MHz(EIRP)
	- 载频容限: 20 ppm
	- 帯外发射功率 ( 在 2.4-2.4835GHz 頻段以外)  $\le$  -80 dBm / Hz (EIRP)
	- 杂散发射 ( 辐射 ) 功率 ( 对应载波 土2.5 倍信道带宽以外 ) :
		- ≤ -36 dBm / 100 kHz (30 1000 MHz)
		- ≤ -33 dBm / 100 kHz (2.4 2.4835 GHz)
		- ≤ -40 dBm / 1 MHz (3.4 3.53 GHz)
		- ≤ -40 dBm / 1 MHz (5.725 5.85 GHz)
		- ≤ -30 dBm / 1 MHz ( 其它 1 12.75 GHz)
- 2. 不得擅自更改发射频率、加大发射功率 ( 包括额外加装射频功率放大器 ), 不得擅自外接天线或改用其它发射天线 ;
- 3. 使用时不得对各种合法的无线电通信业务产生有害干扰 ; 一旦发现有干扰现象时, 应立即停止使用, 并采取措施消除干扰后方可继续 使用 ;
- 4. 使用微功率无线电设备, 必须忍受各种无线电业务的干扰或工业、科学及医疗应用设备的辐射干扰 ;
- 5. 不得在飞机和机场附近使用。

#### **Korean Radio Law**

- ㆍ 해당 무선설비는 전파혼신 가능성이 있으므로 인명안전과 관련된 서비스는 할 수 없습니다
- A 급 기기 ( 업무용 방송통신기자재 ) 이 기기는 업무용 (A 급 ) 전자파적합기기로서 판매자또는 사용자는 이 점을 주의하시기 바라며 , 가정외의지역에서 사용하는 것을 목적으로 합니다.

#### **Thai Radio Law**

This telecommunication equipment is in compliance with NBTC requirements.

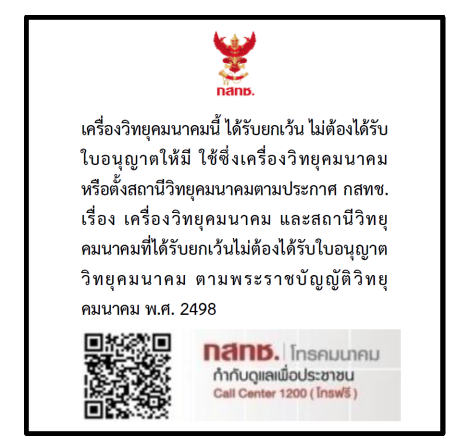

### **EU Radio Law**

When AQ1000 OTDR contains the optional code of /WLN, AQ1000 OTDR is built in compliance with requirements of RE Directive: We, Yokogawa Test & Measurement Corporation hereby declare that this equipment, model AQ1000 OTDR is in compliance with the essential requirements and other relevant provisions of Directive 1999/5/EC.

The EU declaration of conformity for RE Derective for this product can be found at

< http://tmi.yokogawa.com/products/optical-measuring-instruments/optical-time-domain-reflectometer/aq1000-otdr-optical-time-domainreflectometer/ >

#### **Brazil Radio Law**

Este equipamento opera em caráter secundário, isto é, não tem direito a proteção contra interferência prejudicial, mesmo de estações do mesmo tipo e não pode causar interferência a sistemas operando em caráter primário.

Para consultas, visite: www.anatel.gov.br

## **Conventions Used in This Guide**

#### **Notes**

The notes and cautions in this guide are categorized using the following symbols.

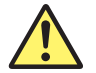

*Improper handling or use can lead to injury to the user or damage to the instrument.* This symbol appears on the instrument to indicate that the user must refer to the user's manual for special instructions. The same symbol appears in the corresponding place in the user's manual to identify those instructions. In the manual, the symbol is used in conjunction with the word "WARNING" or "CAUTION."

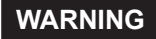

**WARNING** Calls attention to actions or conditions that could cause serious or fatal injury to the user, and precautions that can be taken to prevent such occurrences.

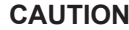

**CAUTION** Calls attention to actions or conditions that could cause light injury to the user or damage to the instrument or user's data, and precautions that can be taken to prevent such occurrences.

**French**

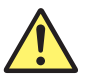

Une manipulation ou une utilisation incorrectes risquent de blesser l'utilisateur ou d'endommager l'instrument. Ce symbole apparaît sur l'instrument pour indiquer à l'utilisateur qu'il doit se reporter au manuel de l'utilisateur afin d'y lire les instructions spécifiques correspondantes. Ce même symbole apparaît à la section correspondante du manuel de l'utilisateur pour signaler lesdites instructions. Dans le manuel de l'utilisateur, ce symbole est accompagné des termes AVERTISSEMENT et ATTENTION.

**AVERTISSEMENT** Attire l'attention sur des gestes ou des conditions susceptibles de provoquer des blessures graves (voire mortelles), et sur les précautions de sécurité pouvant prévenir de tels accidents.

**ATTENTION** Attire l'attention sur des gestes ou des conditions susceptibles de provoquer des blessures légères ou d'endommager l'instrument ou les données de l'utilisateur, et sur les précautions de sécurité susceptibles de prévenir de tels accidents.

**Note** Calls attention to information that is important for the proper operation of the instrument.

### **How to View the User's Manual**

The following PDF file is stored in the USERS\_MANUAL folder in the AQ1000's internal memory.

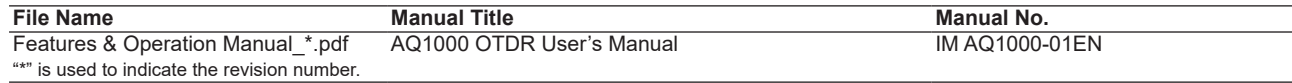

To view the PDF file above, you need Adobe Reader 5.0 or later. Follow the procedure below to open the PDF file.

- *1.* Turn on the instrument.
- *2.* Connect the type B (editionMicro-B) USB port on the top panel of the instrument to the type A USB port of the PC with the supplied USB cable. For a description of the top panel, see "Component Names and Functions." If the instrument is connected to the PC for the first time as a mass storage device, a USB driver is automatically installed in the PC.

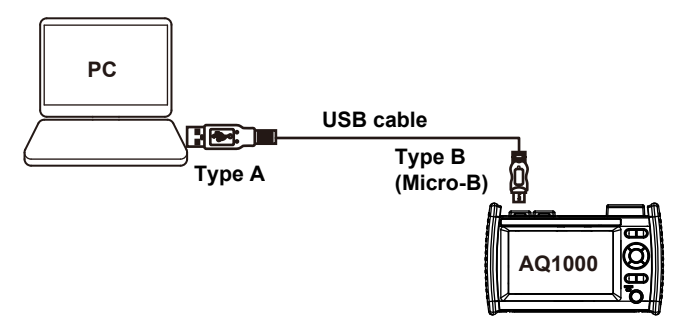

- *3.* On your PC, start Explorer or other browser. The folder in the AQ1000's internal memory will be displayed.
- 4. Open the /USER/DATA/USERS\_MANUAL folder. The following PDF file will be displayed.
- *5.* Open the PDF file. The user's manual appears on the computer screen.

### **Inhaltsverzeichnis**

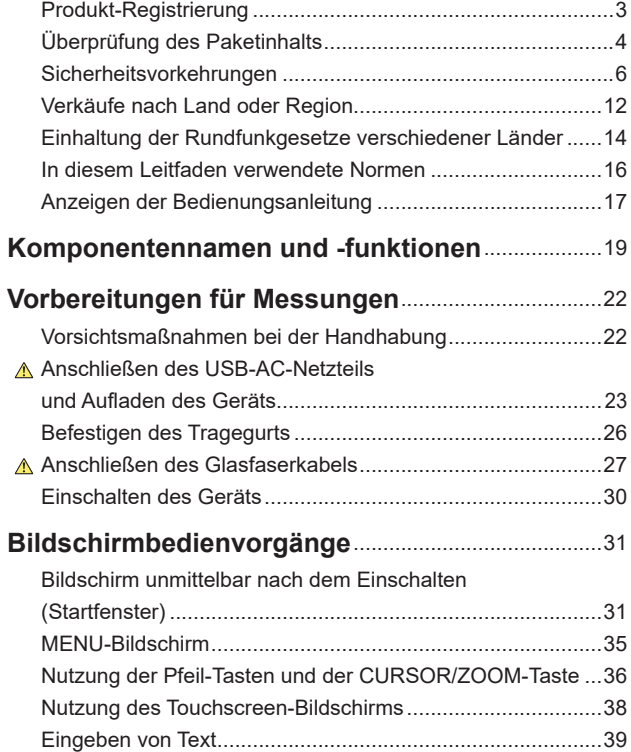

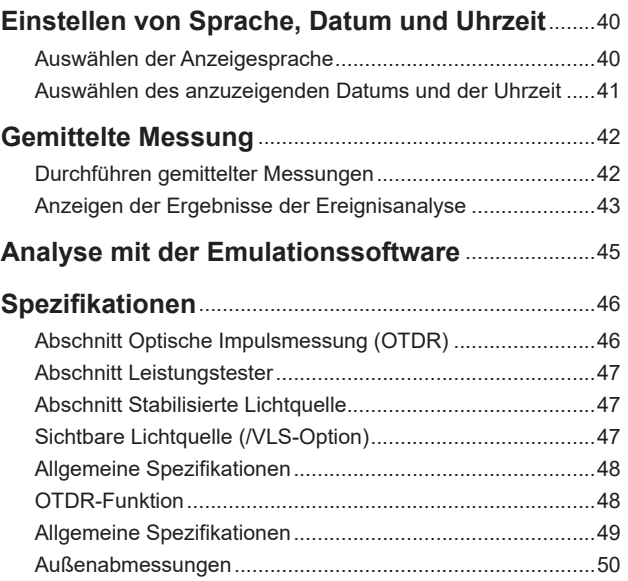

## **Komponentennamen und -funktionen**

**Front**

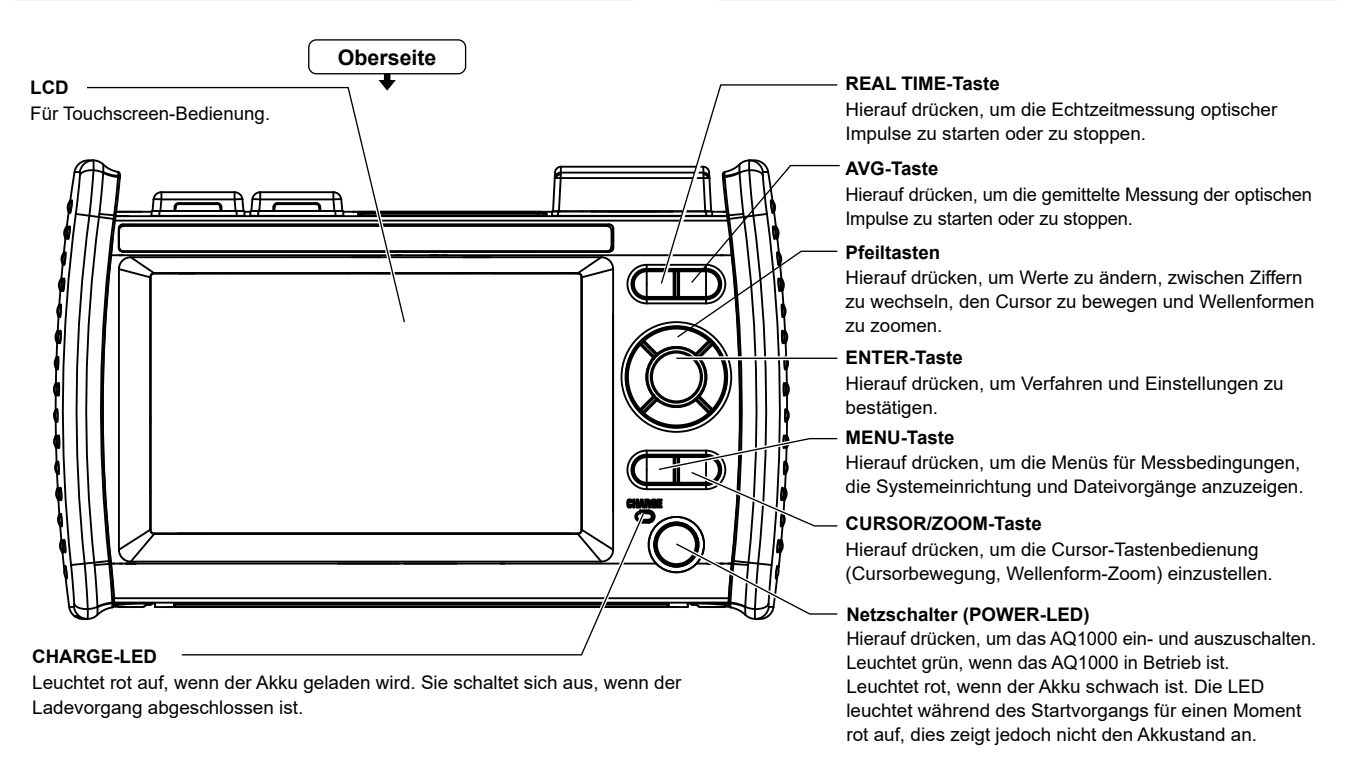

#### **Komponentennamen und -funktionen**

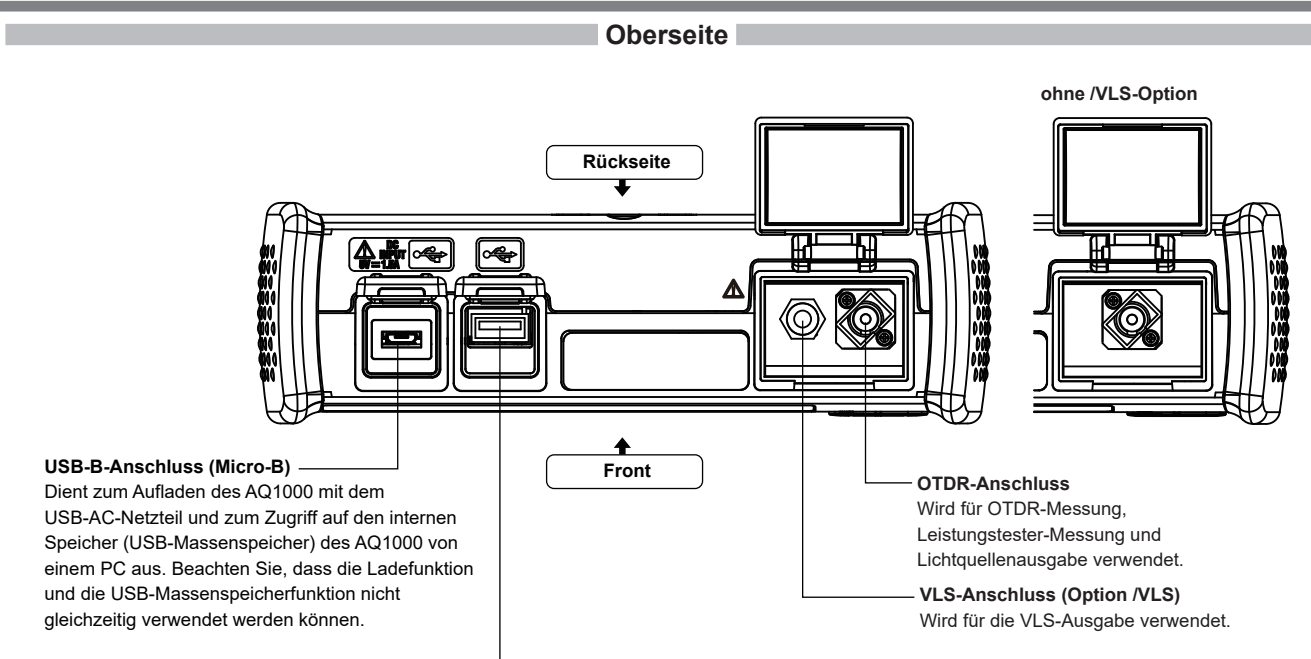

#### **USB-A-Anschluss**

Wird zum Anschließen eines USB-Speichergeräts verwendet. Beachten Sie, dass keine USB-Tastaturen

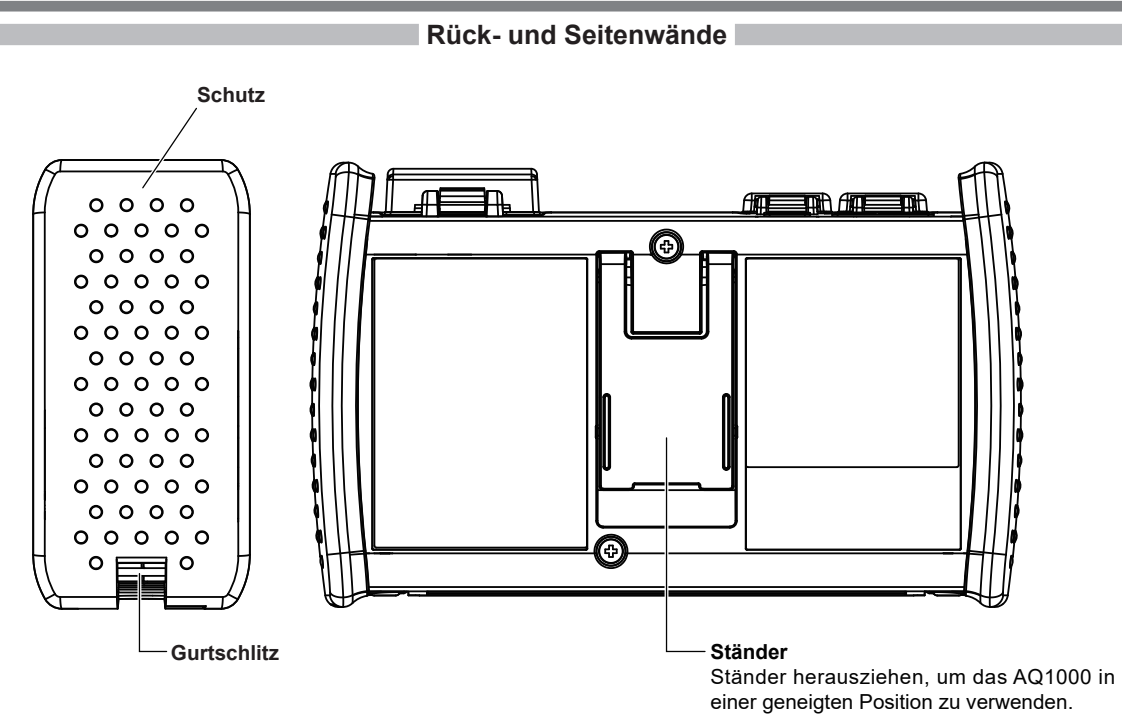

# **Vorbereitungen für Messungen**

### **Vorsichtsmaßnahmen bei der Handhabung**

#### **Sicherheitsvorkehrungen**

Wenn Sie dieses Instrument zum ersten Mal verwenden, lesen Sie bitte sorgfältig die "Sicherheitshinweise" auf den Seiten 6 bis 10.

#### **Nicht das Gehäuse entfernen**

Entfernen Sie das Gehäuse des Instruments nicht. Denn das Entfernen des Gehäuses ist extrem gefährlich. Wenden Sie sich für Überprüfungen, Einstellungen und Batteriewechsel im Inneren des Geräts an Ihren nächstgelegenen YOKOGAWA Händler.

#### **Netzstecker ziehen, wenn ein abnormales Verhalten auftritt**

Wenn Sie Rauch oder ungewöhnliche Gerüche aus dem Gerät wahrnehmen, schalten Sie das Gerät sofort aus, trennen Sie das USB-AC-Netzteil von der Stromversorgung und wenden Sie sich an Ihren nächstgelegenen YOKOGAWA Händler.

#### **USB-AC-Netzteil und das USB-Kabel korrekt handhaben**

Legen Sie keine Gegenstände auf das USB-AC-Netzteil oder das USB-Kabel und halten Sie sie von Wärmequellen fern.

#### **Allgemeine Vorsichtsmaßnahmen bei der Handhabung**

#### **Keine Objekte auf das Instrument legen**

Legen Sie niemals Gegenstände wie andere Instrumente oder Gegenstände, die Wasser enthalten, auf das Instrument. Sonst kann das Instrument beschädigt werden.

#### **OTDR- oder VLS-Anschluss keinen mechanischen Stößen aussetzen**

Wenn die optischen Steckverbinder oder Universaladapter mechanischen Stößen ausgesetzt werden, können sie beschädigt werden. Möglicherweise sind die Messungen des Geräts aufgrund von Beschädigungen oder Verformungen, die mit dem bloßen Auge nicht sichtbar sind, nicht mehr korrekt.

#### **LCD-Bildschirm nicht verkratzen**

Da der LCD-Bildschirm leicht zerkratzt werden kann, halten Sie scharfe Gegenstände von ihm fern. Er darf auch keinen Vibrationen oder Stößen ausgesetzt werden. Setzen Sie den LCD-Bildschirm keinen starken Stößen aus und stellen Sie keine Gegenstände darauf ab.

#### **Tragen des Instruments**

Entfernen Sie zunächst alle Kabel einschließlich des USB-Kabels und des Glasfaserkabels. Wenn Sie das Instrument tragen, fassen Sie es sicher an der Schutzvorrichtung an oder ergreifen Sie den angebrachten Gurt fest.

### **Anschließen des USB-AC-Netzteils und Aufladen des Geräts**

### **WARNUNG**

- Verwenden Sie nur das von YOKOGAWA empfohlene USB-AC-Netzteil.
- Verwenden Sie das USB-AC-Netzteil, nachdem Sie sich vergewissert haben, dass die Nenn-Versorgungsspannung mit der Spannung des Netzteils übereinstimmt.
- Verwenden Sie nur das mitgelieferte USB-Kabel.
- Bevor Sie ein USB-Kabel an den USB-B-Steckverbinder (Micro-B) anschließen, überprüfen Sie unbedingt die Ausrichtung des Steckverbinders. Wenn der Steckverbinder des USB-Kabels mit falscher Ausrichtung in den USB-Anschluss gedrückt wird, kann der Steckverbinder zerstört werden.

#### **French**

### **AVERTISSEMENT**

- Utiliser l'adaptateur USB-CA recommandé par YOKOGAWA.
- Utiliser l'adaptateur USB-CA après confirmation que la tension d'alimentation nominal correspond à la tension d'alimentation.
- Utiliser uniquement le câble USB fourni.
- Avant de connecter un câble USB au port USB de Type B (Micro-B), vérifier l'orientation du connecteur. Brancher le connecteur du câble USB de force avec une mauvaise orientation risquerait de casser le connecteur.

#### **Vorbereitungen für Messungen**

- *1.* Schließen Sie ein Ende des mitgelieferten USB-Kabels an den USB-B-Anschluss (Micro-B) des Instruments an.
- *2.* Schließen Sie das andere Ende des Kabels an den USB-A-Anschluss des USB-AC-Netzteils an.
- *3.* Schließen Sie den Netzstecker des USB-AC-Netzteils an eine Steckdose an. Die CHARGE-Anzeige des Instruments leuchtet rot auf.

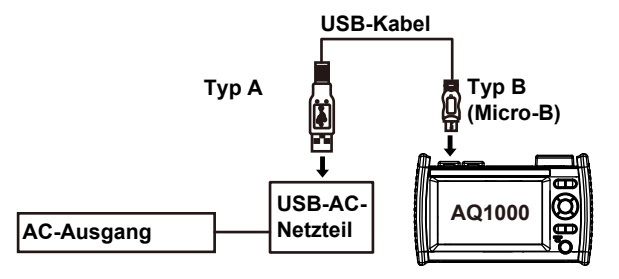

#### *Hinweis*

- Wenn sich die Steckverbinderabdeckung des Instruments löst, biegen Sie die Achse der Abdeckung und befestigen Sie sie wieder.
- Einzelheiten zum USB-AC-Netzteil erhalten Sie beim YOKOGAWA Händler in Ihrer Nähe.
- Der Akku kann nicht durch Anschließen an einen PC aufgeladen werden (YOKOGAWA übernimmt dafür keine Garantie). Schließen Sie das USB-AC-Netzteil zum Aufladen des Akkus an.

#### **Aufladen des Instruments**

- Wenn der Akku des Instruments schwach ist, erscheint eine Warnmeldung.
- Wenn der Akku schwach ist, schließen Sie das USB-AC-Netzteil an eine Steckdose an, und laden Sie das Gerät auf. Der geschätzte Akkuladestand kann an der Akkuladestandsanzeige oben auf dem Bildschirm abgelesen werden.

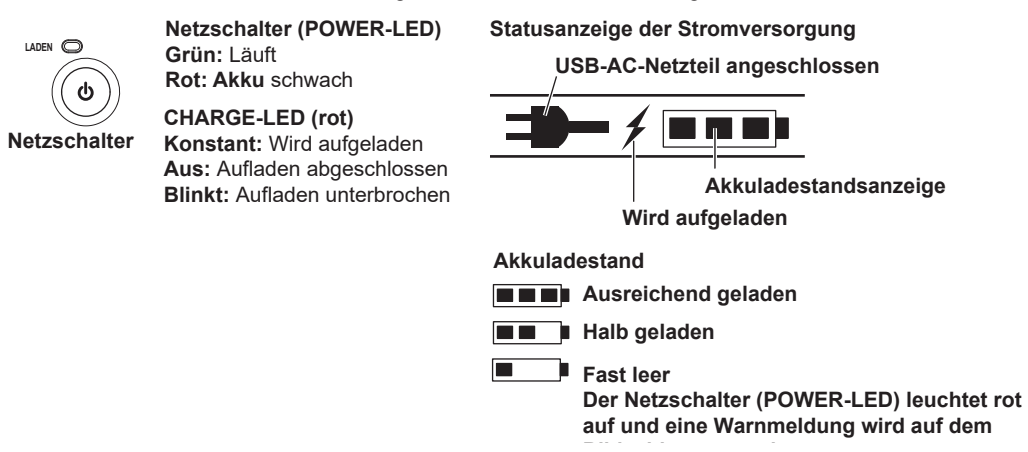

**Bildschirm angezeigt.** • Das Aufladen dauert bei ausgeschaltetem Gerät etwa 5 Stunden. Wenn das Gerät bei eingeschalteter Stromversorgung aufgeladen wird, kann dies länger als 15 Stunden dauern, aber der Ladevorgang wird nach etwa 15 Stunden durch die Schutzschaltung unterbrochen. Wenn der Ladevorgang bei ausgeschaltetem Gerät nicht innerhalb von 8 Stunden abgeschlossen ist, beenden Sie den Ladevorgang sofort. Denn der Akku im Gerät kann eine Fehlfunktion aufweisen. Kontaktieren Sie Ihren nächstgelegenen YOKOGAWA Händler.

#### *Hinweis*

#### **Tiefentladung und lange Lagerzeiten**

- Wenn Sie das Instrument über einen längeren Zeitraum nicht benutzen, kann der Akku im Gerät tiefentladen werden. Dies verkürzt die Lebensdauer des Akkus. Laden Sie das Gerät einmal im Monat auf, um eine Tiefentladung zu vermeiden.
- Laden Sie das Gerät vor der ersten Benutzung auf oder wenn es über einen längeren Zeitraum nicht benutzt wurde.

#### **Vorbereitungen für Messungen**

### **Befestigen des Tragegurts**

Befestigen Sie den Gurt am Gurtschlitz auf jeder Seite des Instruments.

Führen Sie den Gurt, wie in der Abbildung dargestellt, durch den Gurtschlitz an der Seitenwand und durch die Schnalle.

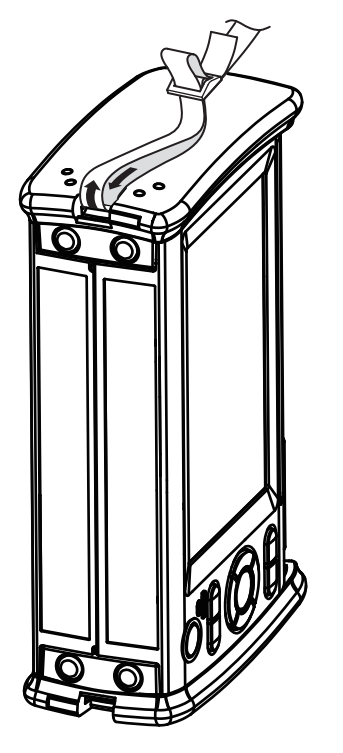

### **Anschließen des Glasfaserkabels**

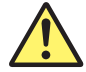

### **WARNUNG**

- Während der Messung wird Licht über die optischen Steckverbinder übertragen. Trennen Sie das angeschlossene Glasfaserkabel nicht ab. Wenn dieses Licht in die Augen gelangt, kann dies eine Sehbehinderung verursachen.
- Schließen Sie die Abdeckungen der optischen Steckverbinder, wenn keine Glasfaserkabel daran angeschlossen sind. Wenn Licht, dass unabsichtlich von den optischen Steckverbindern abgegeben wird, in die Augen gelangt, kann dies eine Sehbehinderung verursachen.

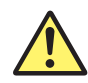

### **VORSICHT**

- Führen Sie den Steckverbinder des Glasfaserkabels langsam und gerade in den optischen Anschluss ein. Wenn Sie den Steckverbinder nach links und rechts verbiegen oder mit Gewalt in den Anschluss pressen, kann der optische Steckverbinder oder der optische Anschluss beschädigt werden.
- Bei der Verwendung optischer Steckverbinder, die nicht den Spezifikationen entsprechen, können die optischen Anschlüsse des Instruments beschädigt werden. Verwenden Sie optische Steckverbinder, die von nationalen oder lokalen Telekommunikationsanbietern und Anbietern in Ihrer Region zugelassen sind oder verwendet werden.
- Verwenden Sie Glasfaserkabel-Steckverbinder, die zu den Universaladaptern oder Steckverbinderadaptern passen, die an den optischen Anschlüssen des Instruments angebracht sind.

#### **Verwendung von abgewinkelten physischen SC-Kontaktsteckverbindern (Suffix-Code -ASC)**

- Die Hülsenspitze des SC-Steckverbinders mit abgewinkeltem physischen Kontakt ist winkelgeschliffen. Verwenden Sie optische Faserkabel, deren Steckverbinder vom gleichen Typ sind. Die Verwendung eines anderen Steckverbindertyps kann die Steckverbinderstirnfläche beschädigen.
- Verwenden Sie am OTDR-Anschluss nur Universaladapter vom Typ SC (735482-SCC). Andernfalls können die optischen Anschlüsse des Instruments oder die Steckverbinder des Glasfaserkabels beschädigt werden.

#### **French**

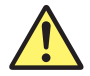

### **AVERTISSEMENT**

- Lorsque l'AQ1000 génère de la lumière, la lumière est émise à travers les ports de source lumineuse. Ne pas débrancher les câbles de fibre optique connectés. Des lésions oculaires peuvent être causées si le faisceau lumineux pénètre l'œil.
- Masquer les orifices des ports optiques sur lesquels aucun câble à fibres optiques n'est branché. Une déficience visuelle peut se produire si la lumière émise par erreur du mauvais port optique pénètre dans l'œil.

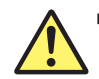

### **ATTENTION**

- Insérer les connecteurs de câbles à fibre optique délicatement et sans les incliner dans les ports optiques. Éviter de faire pression sur le connecteur ou de forcer pour l'insérer dans le port, car cela pourrait endommager le connecteur optique ou le port optique.
- Toujours utiliser des connecteurs optiques conformes aux spécifications, à défaut de quoi les ports optiques de l'AQ1000 pourraient être endommagés. Utiliser des connecteurs optiques homologués ou utilisés par les entreprises et les fournisseurs de services de télécommunications de votre région.
- Utiliser des connecteurs de câbles à fibre optique conformes à l'adaptateur universel et l'adaptateur de connecteur fournis (adaptateur universel indiqué par le suffixe).

#### **Utilisation de connecteurs de contact physique incliné SC (suffixe - ASC de l'unité OTDR)**

- L'embout à ferrule du connecteur de contact physique incliné SC est poli. Utiliser des câbles à fibre optique dont les connecteurs sont de même type. L'utilisation d'un autre type de connecteur peut endommager l'extrémité du connecteur.
- Utiliser exclusivement des adaptateurs universels de type SC (735482-SCC) sur les port OTDR, pour éviter d'endommager les ports optiques ou les connecteurs à fibre optique de l'AQ1000.

Reinigen Sie die Steckverbinderstirnseite des Glasfaserkabels, bevor Sie es an das Gerät anschließen. Wenn Staub an der Stirnseite des Steckverbinders anhaftet, kann er den optischen Anschluss des Geräts beschädigen. Wenn dies geschieht, kann das Gerät keine korrekten Messungen mehr ausführen.

- *1.* Drücken Sie die Steckverbinderstirnfläche des Glasfaserkabels fest gegen die Reinigungsfläche des Reinigers.
- *2.* Während Sie die Stirnfläche gegen den Reiniger drücken, drehen Sie das Kabel einmal.
- *3.* Während Sie die Stirnfläche gegen den Reiniger drücken, bewegen Sie das Kabel.
- *4.* Wiederholen Sie die Schritte 1 bis 3.

Glasfaserstecker-Reiniger bei NTT-AT erhältlich.

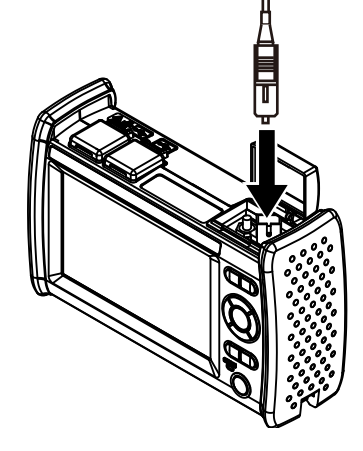

- *1.* Öffnen Sie die Abdeckung des optischen Anschlusses auf der Oberseite des AQ1000.
- *2.* Richten Sie den Steckverbinder des Glasfaserkabels ordnungsgemäß am optischen Anschluss aus und führen Sie den Steckverbinder ein.

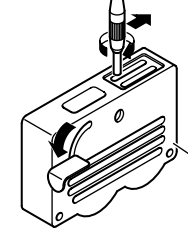

### **Einschalten des Geräts**

Halten Sie den Netzschalter an der Vorderseite des Geräts mindestens 2 Sekunden lang gedrückt. Wenn das Gerät normal startet, leuchtet der Netzschalter (POWER-LED), und der Startbildschirm wird angezeigt.

#### **Wenn der Einschaltvorgang nicht normal beendet wird**

Schalten Sie den Netzschalter aus, und überprüfen Sie die folgenden Punkte.

- Ist das USB-AC-Netzteil korrekt angeschlossen? Siehe Seite 21.
- Halten Sie den Netzschalter mindestens 2 Sekunden lang gedrückt? Sollte das Instrument nach Überprüfung dieser Punkte immer noch nicht einwandfrei funktionieren, wenden Sie sich zur Reparatur an Ihren nächstgelegenen YOKOGAWA Händler.

#### **Warmlaufen**

Um genauere Messungen zu ermöglichen, lassen Sie das Gerät nach dem Einschalten mindestens 5 Minuten lang warmlaufen.

#### **Ausschalten und Ruhezustand**

Wenn das Gerät bei eingeschaltetem Netzschalter normal läuft, können Sie es vorübergehend ausschalten und in einen Ruhezustand versetzen. Der resultierende Zustand hängt davon ab, wie lange Sie den Netzschalter gedrückt halten.

• Ausschalten des Geräts

Wenn Sie den Netzschalter 3 Sekunden oder länger gedrückt halten, erscheint eine Abschaltmeldung auf dem Bildschirm, die Stromversorgung wird vollständig ausgeschaltet und der Netzschalter (POWER-LED) leuchtet nicht mehr.

• Ruhezustand

Wenn Sie den Netzschalter für weniger als 3 Sekunden gedrückt halten und wieder loslassen, schaltet sich der Bildschirm aus und das Gerät wechselt in den Ruhezustand. In diesem Fall leuchtet der Netzschalter (POWER-LED) weiter. Zum Beenden des Ruhezustands halten Sie den Netzschalter gedrückt. Im Ruhezustand verbraucht das Gerät nur ein Minimum an Energie. Im Ruhezustand wird der von Ihnen verwendete Einrichtungsbildschirm, der Zeicheneingabebildschirm oder ähnliches beibehalten. Wenn Sie den Netzschalter wieder drücken, wird der ursprüngliche Bildschirm wiederhergestellt. Wenn der Ruhezustand 2 Stunden anhält, wird die Stromversorgung automatisch vollständig ausgeschaltet.

# **Bildschirmbedienvorgänge**

### **Bildschirm unmittelbar nach dem Einschalten (Startfenster)**

Wenn Sie das Instrument einschalten und es startet, wird der Startbildschirm angezeigt. Es gibt drei Startbildschirm-Anzeigemodi.

- Einrichtungsinfo. Menü: Der OTDR-Einrichtungsmenübildschirm
- Kurve (TRACE): Der Datenanzeigebildschirm zeigt Wellenformen an.
- Karte (MAP): Der Datenanzeigebildschirm zeigt Symbole an.

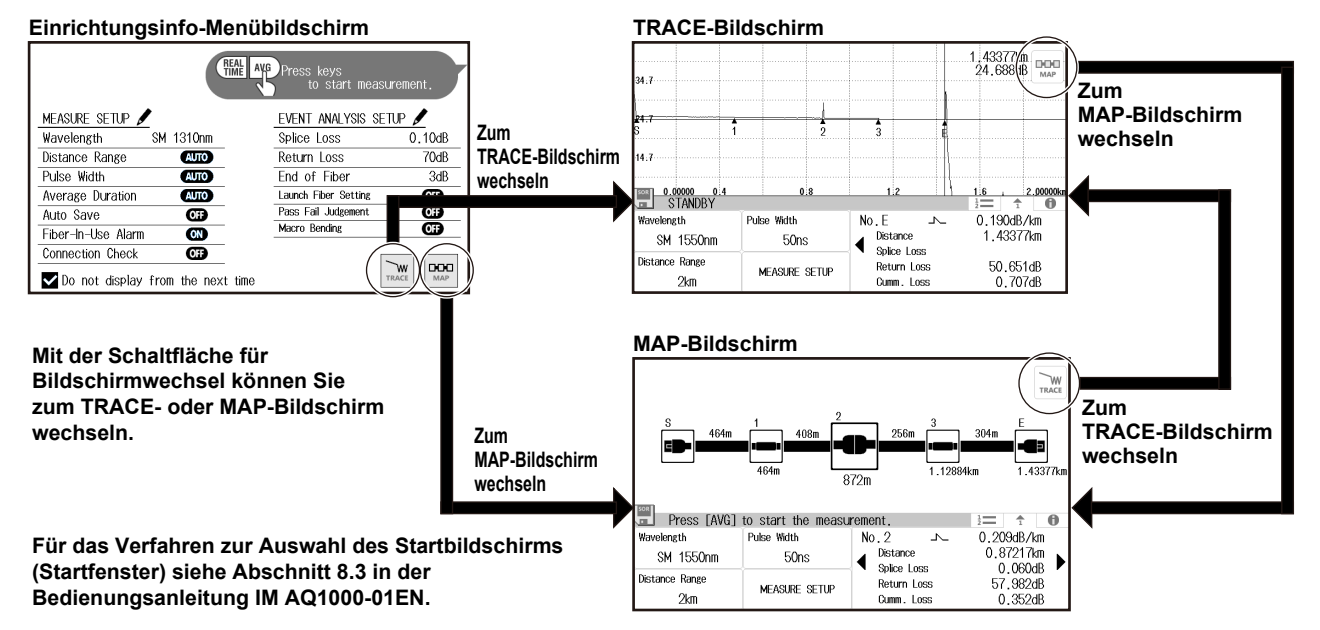

### **Einrichtungsinfo-Menübildschirm**

Dieser Menübildschirm dient zur Einstellung der Mess- und Analysebedingungen des OTDR. Die Einrichtung ist über dasselbe Menü möglich wie der Bildschirm (OTDR-Setup), der in Abschnitt 8.1 des Benutzerhandbuchs IM AQ1000-01EN erläutert wird.

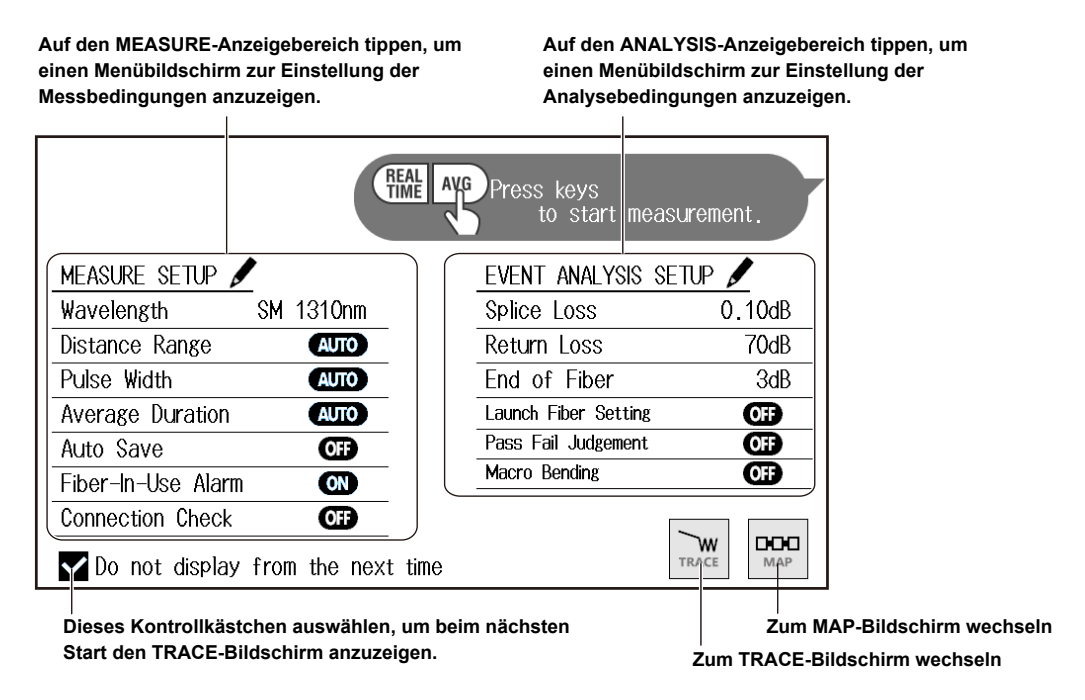

**Einzelheiten zur Einstellung der Messbedingungen (MEASURE) und der Analysebedingungen (ANALYSIS) finden Sie in Abschnitt 8.1 in der Bedienungsanleitung IM AQ1000-01EN.**

### **Messbildschirm (TRACE)**

Die OTDR-Messergebnisse werden als Wellenformen auf dem Datenanzeigebildschirm angezeigt.

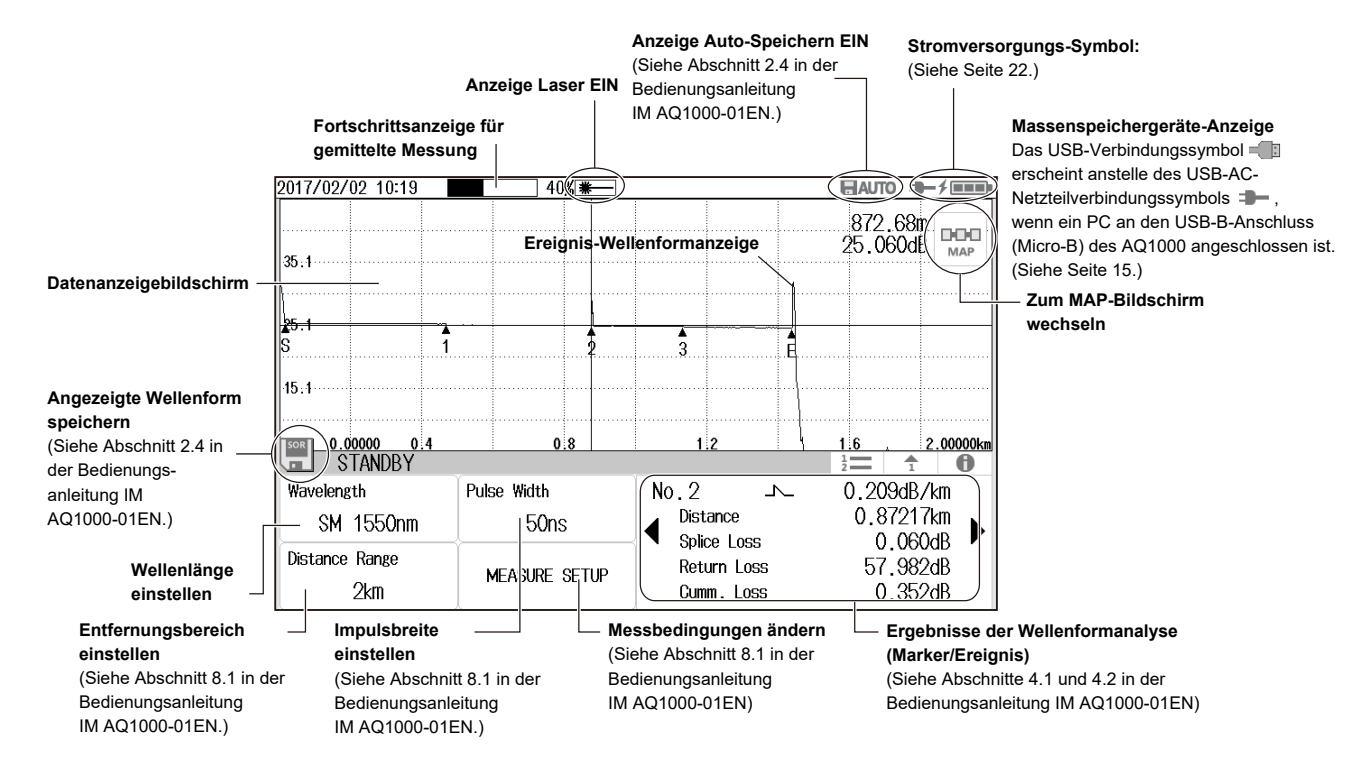

#### **Messbildschirm (MAP)**

Die OTDR-Messergebnisse werden als Symbole auf dem Datenanzeigebildschirm angezeigt.

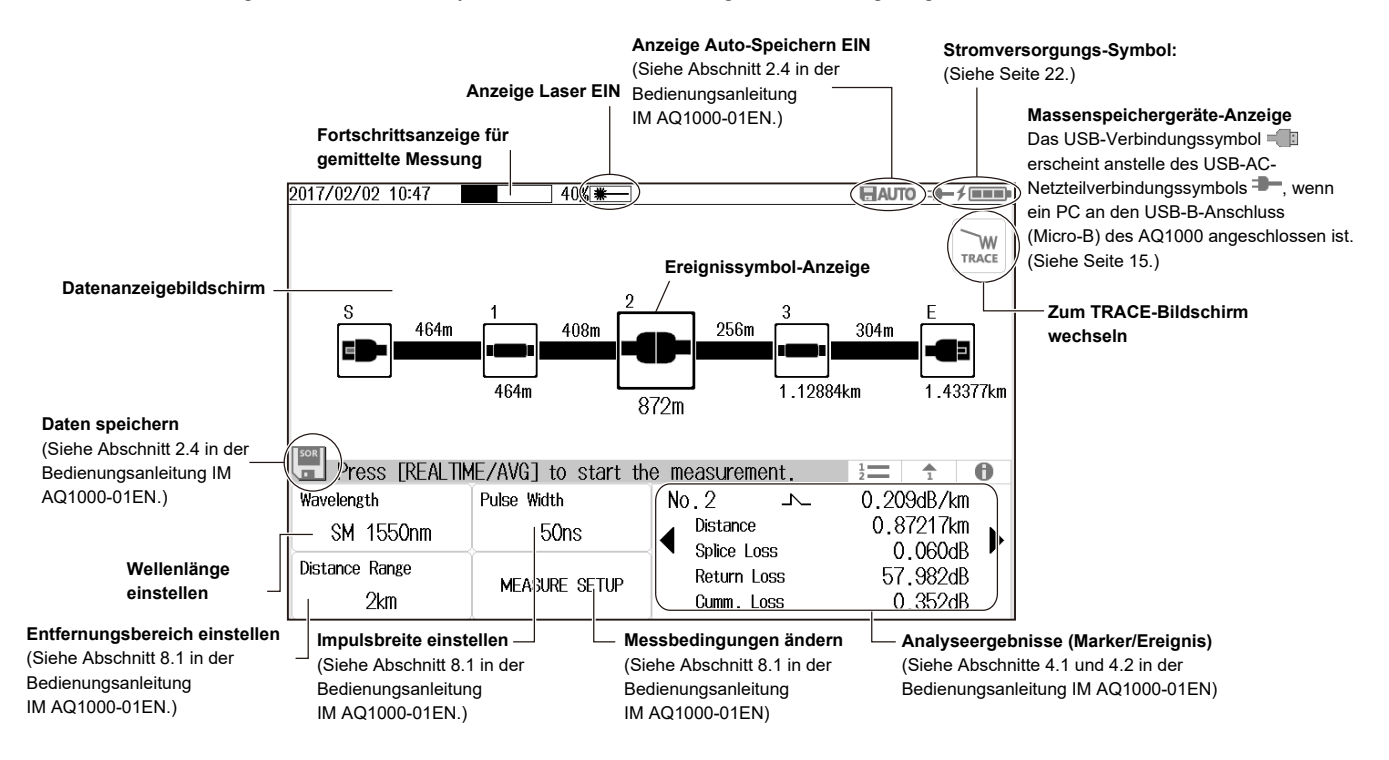

### **MENU-Bildschirm**

*1.* Drücken Sie **MENU**, um den MENU-Bildschirm anzuzeigen.

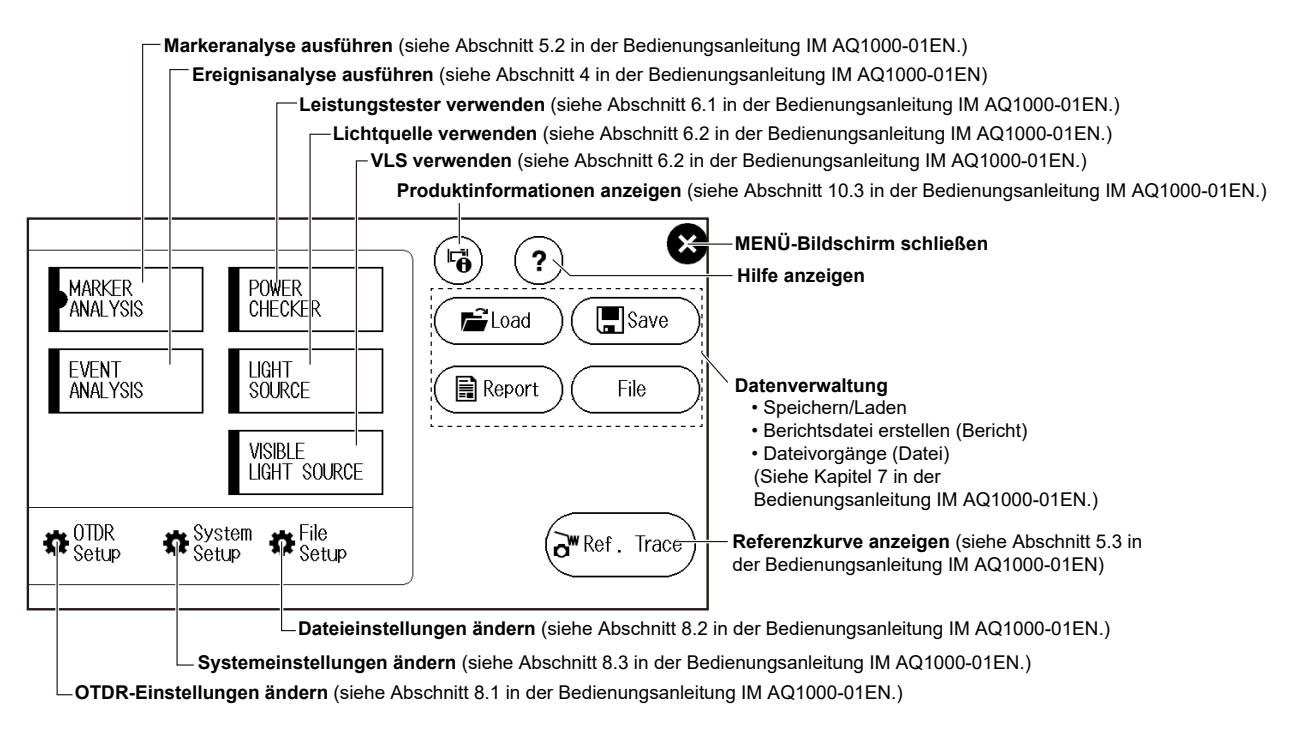

### **Nutzung der Pfeil-Tasten und der CURSOR/ZOOM-Taste**

### **Nutzung der Einstellungen**

Dieser Abschnitt erklärt die Funktionsweise der **Pfeil-Tasten** am Beispiel des Menübildschirms Systemeinrichtung (partielle Extraktion).

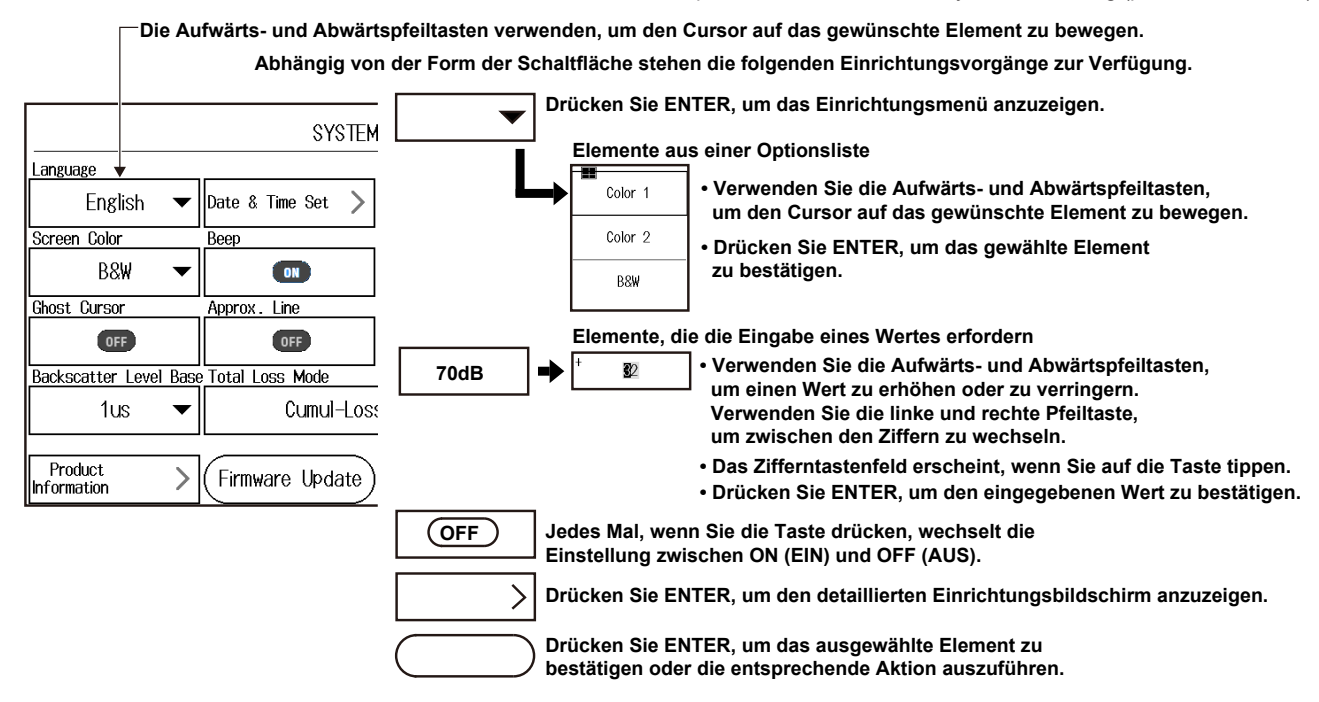

### **Cursor- und Zoom-Nutzung**

Dieser Abschnitt erklärt die Funktionsweise der **Pfeil-Tasten**, wenn **CURSOR/ZOOM** gedrückt wird. Jedes Mal, wenn Sie CURSOR/ZOOM drücken, wechselt der Modus zwischen CURSOR und ZOOM.

### **CURSOR-Modus: Verwenden Sie die linke und rechte Pfeiltaste, um den Cursor zu bewegen. (TRACE-Bildschirm)**

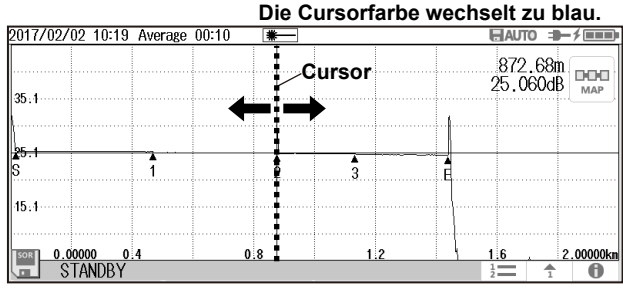

#### **CURSOR-Modus: Verwenden Sie die linke und rechte Pfeiltaste, um ein Symbol auszuwählen. (MAP-Bildschirm)**

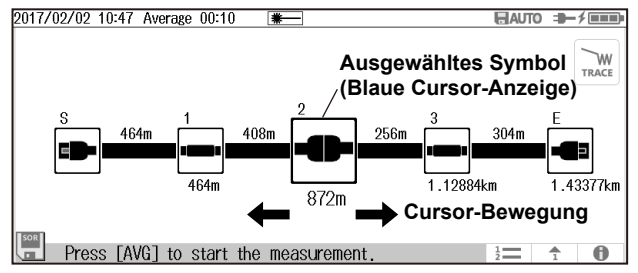

**ZOOM-Modus: Verwenden Sie die linke/rechte und Aufwärts-/Abwärts-Pfeiltaste/n, um die Wellenform an der Cursorposition zu vergrößern oder zu verkleinern. (nur TRACE-Bildschirm)**

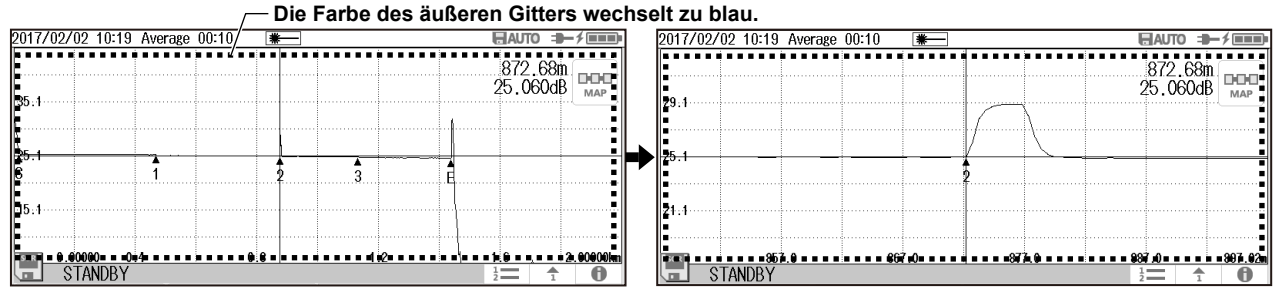

**Das Verhalten der Pfeiltasten ist je nach Einstellung der Zoomrichtung (Natural (Natürlich), Legacy (Alt)) umgekehrt.**  **Verwenden Sie die linke und rechte Pfeiltaste, um horizontal zu zoomen.** 

#### **Bildschirmbedienvorgänge**

### **Nutzung des Touchscreen-Bildschirms**

Im Folgenden werden die grundlegenden Bedienungsvorgänge am Touchscreen beschrieben.

#### **Tippen**

Tippen bezieht sich auf die Aktion eines sanften Antippens mit einem Finger auf dem Bildschirm.

Das Tippen wird auf dem AQ1000-Bildschirm eingesetzt, um Bereiche mit einem Symbol auszuwählen, ein Einrichtungsmenü zu schließen, usw.

#### **Ziehen**

Ziehen bezieht sich auf die Aktion des Drückens Ihres Fingers gegen den Bildschirm und das Wischen mit dem Finger.

#### **Vergrößern- und Verkleinern-Gesten**

Die Vergrößern-Geste bezieht sich auf die Aktion, zwei Finger zusammengedrückt auf den Bildschirm zu drücken und sie auseinander zu spreizen. Die Verkleinern-Geste bezieht sich auf die Aktion, zwei Finger gespreizt auf den Bildschirm zu drücken und zusammenzuziehen.

Auf einem Bildschirm, der Wellenformen anzeigt, können Sie zum Vergrößern die Vergrößern-Geste und zum Verkleinern die Verkleinern-Geste verwenden.

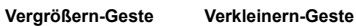

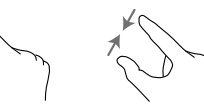

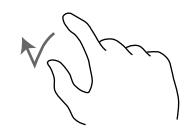

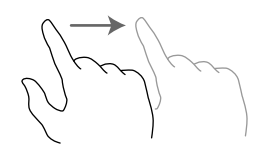

### **Eingeben von Text**

Wenn Sie eine Einstellung auswählen, wird bei Bedarf ein Dialogfeld zur Zeicheneingabe angezeigt. Dieser Abschnitt erläutert den Vorgang, nachdem ein Zeicheneingabe-Dialogfeld angezeigt wird.

#### **Eingeben alphanumerischer Zeichen**

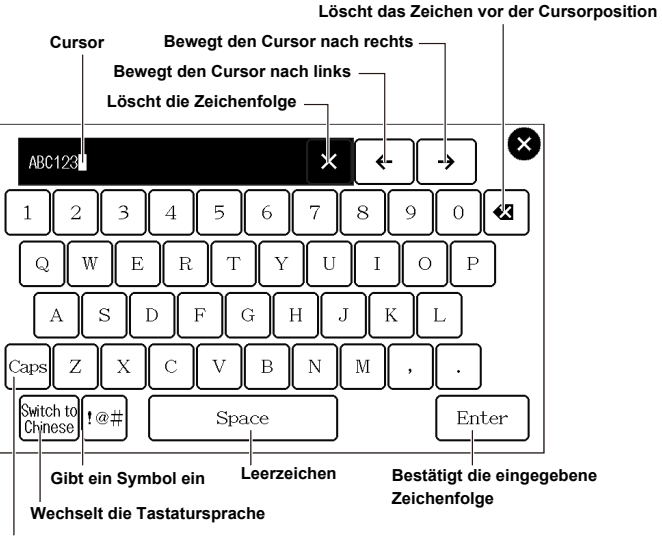

**Wechselt zwischen Groß- und Kleinbuchstaben**

## **Einstellen von Sprache, Datum und Uhrzeit**

### **Auswählen der Anzeigesprache**

- *1.* Drücken Sie **MENU**, um den MENU-Bildschirm anzuzeigen.
- *2.* Tippen Sie auf die Schaltfläche **System-Einrichtung**, um den Bildschirm Systemeinstellung anzuzeigen.
- *3.* Tippen Sie auf die Schaltfläche **Sprache**, um das Spracheinrichtungsmenü anzuzeigen.

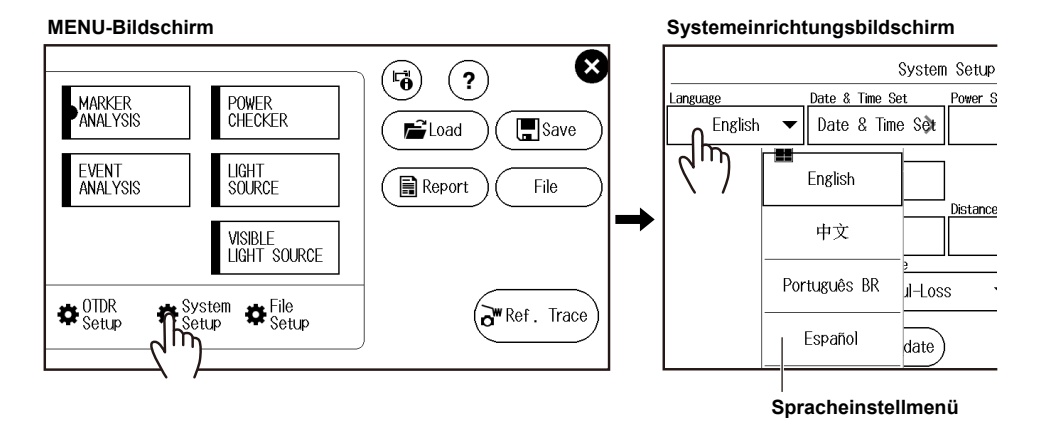

### **Auswählen des anzuzeigenden Datums und der Uhrzeit**

- *1.* Drücken Sie **MENU**, um den MENU-Bildschirm anzuzeigen.
- *2.* Tippen Sie auf die Schaltfläche **System-Einrichtung**, um den Bildschirm Systemeinstellung anzuzeigen.
- *3.* Tippen Sie auf die Schaltfläche **Datum und Zeit einstellen**, um den folgenden Bildschirm anzuzeigen.

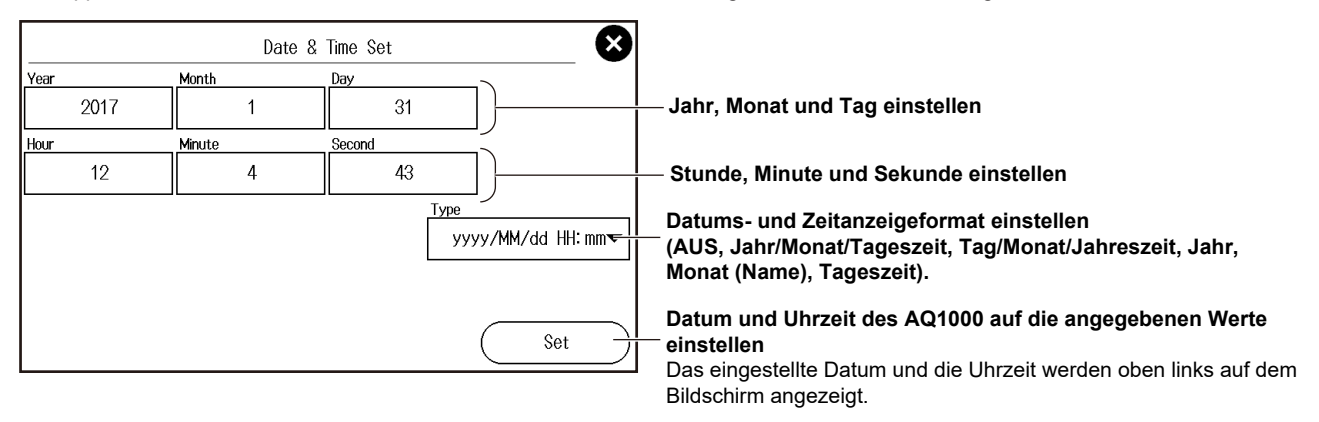

#### **Jahr, Monat und Datum**

Das Jahr wird nach dem Gregorianischen Kalender angezeigt. Das Instrument unterstützt Schaltjahre.

#### **Stunde, Minute und Sekunde**

Die Stunde kann auf einen Wert von 0 bis 23 eingestellt werden.

# **Gemittelte Messung**

### **Durchführen gemittelter Messungen**

Bei gemittelten Messungen werden die Daten, die von jedem Impuls erfasst werden, gemittelt und angezeigt. Durch gemittelte Messungen können Sie den Rauschabstand (S/N) verbessern. Dies ist effektiv, wenn Sie schwache Ereignisse, die im Rauschen untergehen können, erkennen wollen. Entfernungsbereich und Pulsbreite werden zu Beginn einer gemittelten Messung automatisch auf ihre optimalen Werte eingestellt.

- *1.* Tippen Sie auf die Schaltfläche **Wellenlänge**, um die zu messende Wellenlänge auszuwählen.
- *2.* Drücken Sie **AVG**. Die Messung beginnt, und die Messkurvenform wird auf dem Datenanzeigebildschirm angezeigt. Während der Messung erscheint oben auf dem Display ein Symbol, das anzeigt, dass das Laserlicht eingeschaltet ist.
- *3.* Wenn die gemittelte oder Durchschnittsmessung abgeschlossen ist, stoppt die Messung automatisch, und die Ereignisse werden ebenfalls automatisch analysiert. Nach Abschluss der Messung wird das Symbol für den Laser nicht mehr angezeigt. Zum Stoppen einer laufenden gemittelten Messung drücken Sie **AVG**.

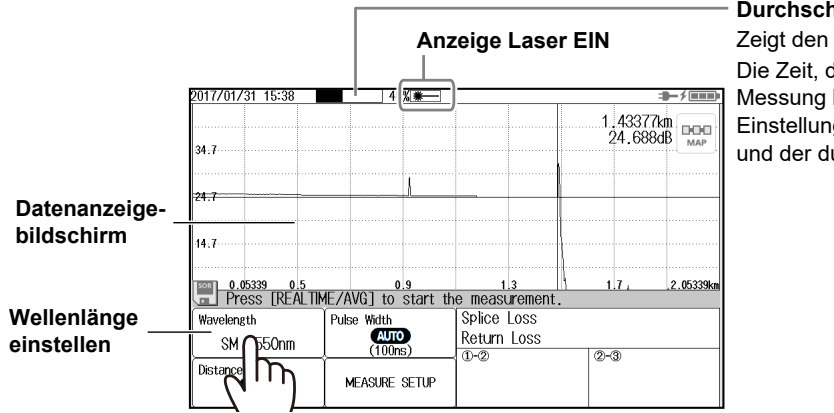

#### **Durchschnittlicher Fortschritt**

Zeigt den durchschnittlichen Fortschritt an. Die Zeit, die für die Durchführung einer Messung benötigt wird, hängt von Einstellungen wie dem Entfernungsbereich und der durchschnittlichen Zeit ab.

### **Anzeigen der Ergebnisse der Ereignisanalyse**

### **TRACE-Bildschirm**

Die Anzahl der erkannten Ereignisse wird auf der gemessenen Wellenform angezeigt.

#### **Ereignis-Nr. (Fehlerstelle, Verbindung usw.) Ereignis als Faserende erkannt** 2017/01/31 16:06 Average 00:10  $\rightarrow$  /mm 1.4%377km DOC **Zum MAP-Bildschirm wechseln** 24 688dB MAP 134.7 **Zeigt die Nummer des vorherigen Ereignisses an** Æ F **Ergebnisse der Ereignisanalyse**  k.  $\overline{1}$  $\overline{2}$  $\overline{3}$ **(Ereignisinformationen)** Ereignisinformationen für die ausgewählte  $14.7$ Nummer werden angezeigt.  $0.000000004$  $0.8$  $1.2$ 2.00000km  $|<sup>SOR</sup>|$  $1.6$ **STANDBY** 二 ♠ O  $rac{1}{2}$  $\bullet$ ᠋᠊ᢅᠠ᠓ Pulse Width No. Dist.  $\sqrt{0.2}$  $\overline{0}$ . Wavelength Type  $\sim$ **AUTO** 0.46406 Distance  $\Omega$ J. SM 1550nm  $(100ns)$ **Nummer des**   $\overline{2}$ 0.87217 Splice Loss  $\overline{\phantom{a}}$ Distance Range **nächsten**  57.982dB  $\mathcal{S}_{\mathcal{S}}$ 1 12884  $0.193$ Return Loss ℸ MEASURE SETUP (AUTO) **Ereignisses**   $0.352dB$ Cumm. Loss  $-43377$ 50.651  $(20km)$  $\overline{\phantom{a}}$ **anzeigen Ergebnisse der Ereignisanalyse (Marker/Ereignis)**  $rac{1}{2}$  $\overline{1}$  $\sqrt{h}$ Erkannte Ereignisse werden aufgelistet. Wavelength 1310nm **Ergebnisse der Ereignisanalyse (Gesamtwerte) Distance** Spleißverlust und Reflexionsverlust vom Messreferenzpunkt Total Loss 11,916dB zum Faserendpunkt werden angezeigt. <50.572dB Total RL

#### **Referenzpunktmessung: S**

#### **MAP-Bildschirm**

Die erkannten Ereignisse werden auf der gemessenen Wellenform angezeigt.

#### **Entfernung zwischen Ereignissen**

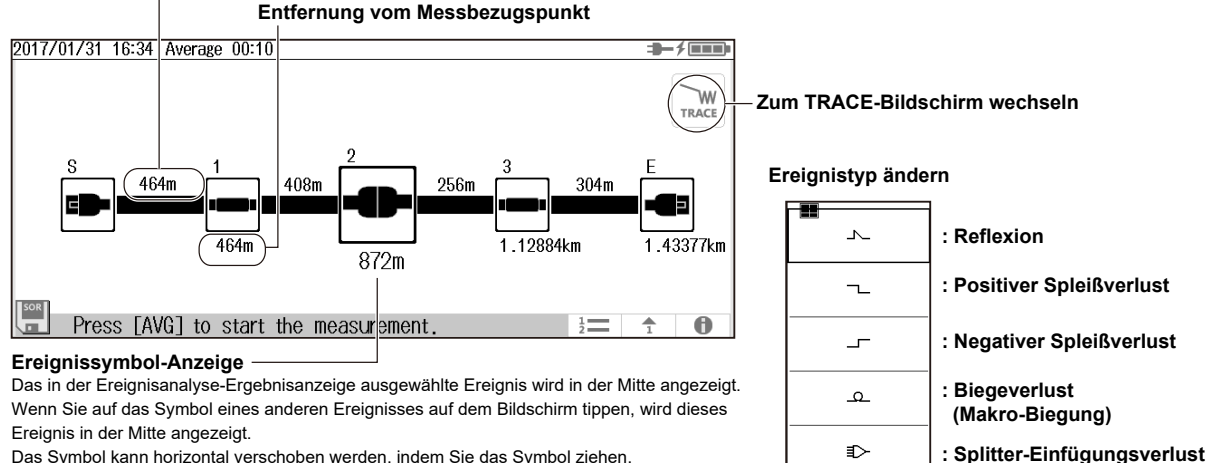

Das Symbol kann horizontal verschoben werden, indem Sie das Symbol ziehen.

Der Ereignistyp lässt sich ändern, indem Sie auf das in der Mitte gezeigte Symbol tippen.

## **Analyse mit der Emulationssoftware**

Mit dem Gerät gemessene Wellenformdaten können mit der AQ7932 OTDR-Emulationssoftware (Version 6.01 oder höher) auf einem PC analysiert werden. Diese Software verfügt auch über einen Berichtserstellungsassistenten, der Sie durch die Schritte führt, was für die Erstellung von Messberichten sehr praktisch ist.

**Wellenformdaten, die mit dem AQ1000 im SOR-Format gespeichert wurden, können mit der Emulationssoftware auf dem PC angezeigt werden.**

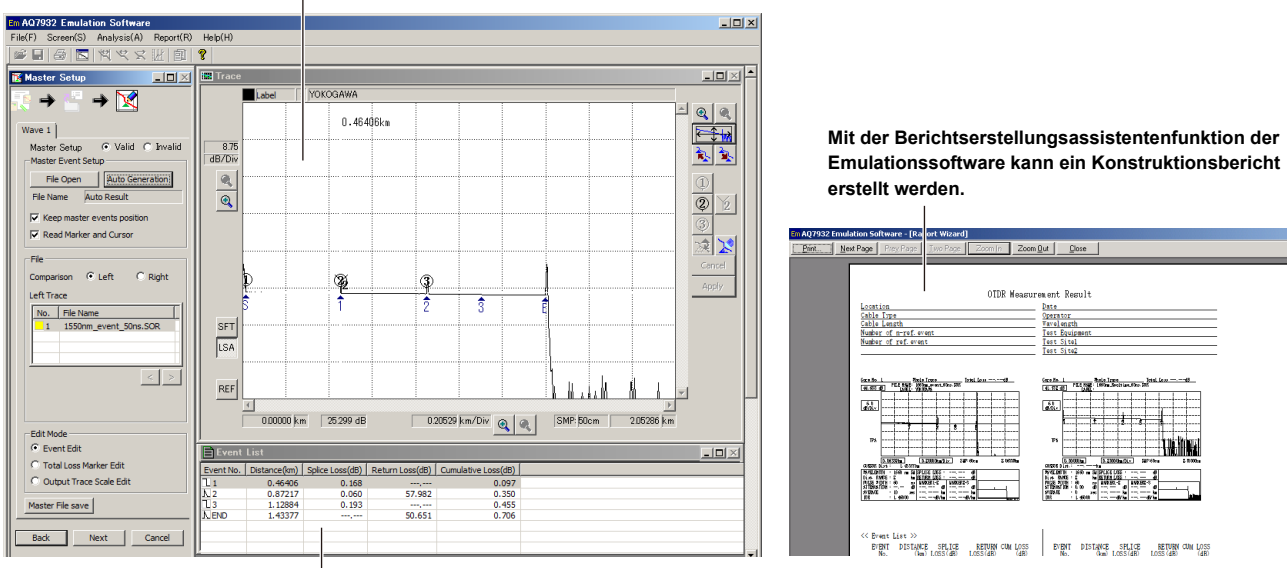

**Analyseergebnisse (Anzeigen in der Ereignisliste)**